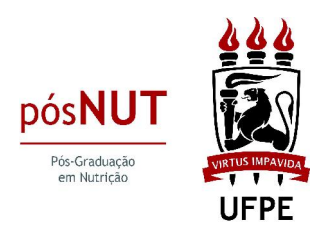

# ORIENTAÇÕES PARA EMITIR A GUIA DE RECOLHIMENTO DA UNIÃO

Acesse: http://consulta.tesouro.fazenda.gov.br/gru\_novosite/gru\_simples.asp

### Preencha os seguintes campos:

Unidade Gestora: 153098 Gestão: 15233 Código de Recolhimento: 288322

### Clique em Avançar;

### Preencha os seguintes campos:

Número de Referência: 3147

Competência e Vencimento: Não precisa preencher

CPF do contribuinte

Nome do contribuinte

Valor Principal: de acordo com o solicitado em Edital ou outro informe

Valor Total: de acordo com o solicitado em Edital ou outro informe

## Clique em Emitir GRU